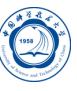

GNU C/C++、Fortran编译器的使用

李会民 hmli@ustc.edu.cn

中国科学技术大学 超级计算中心

2016-9-13

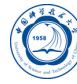

#### GNU C/C++、Fortran编译器简介

- GNU C/C++编译器用法
- GNU Fortran编译器用法
- 串行程序调试:gdb
- 联系信息

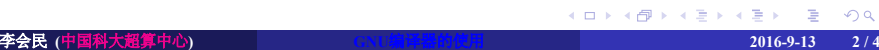

### GNU C/C++、Fortran编译器简介

GNU C/C++ Fortran编译器(GCC)为系统自带的默认编译器,用户无需 特殊设置即可使用

- 编译C、C++源程序的命令:分别为gcc和g++
- 编译Fortran 77和9 $x^1$ 、200 $x^2$ 源程序的命令: 分别为g77和gfortran:
	- gfortran:属于GCC 4系列,可以编译Fortran 77及9x、200x源程序
	- g77:属于GCC 3.4系列,不可编译Fortran 9x、200x源程序

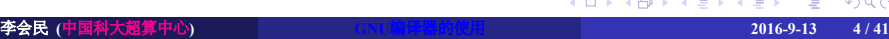

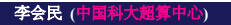

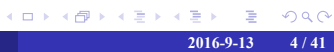

联系信息

串行程序调试:gdb

GNU Fortran编译器用法

#### GNU C/C++编译器用法

GNU C/C++、Fortran编译器简介

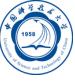

## 编译命令基本格式

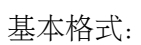

- C:*gcc [options] file1 [file2 ...]*
- C++:*g++ [options] file1 [file2 ...]*

注意:

- *[ ]*表示是其内部的选项可选
- 文件名和选项区分大小写

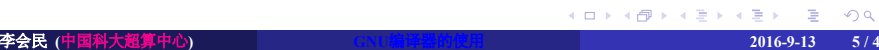

# 输入文件后缀与类型的关系

Ô

编译器默认将按照输入文件的后缀判断文件类型, 编译时也可以用编译 选项强制指定。

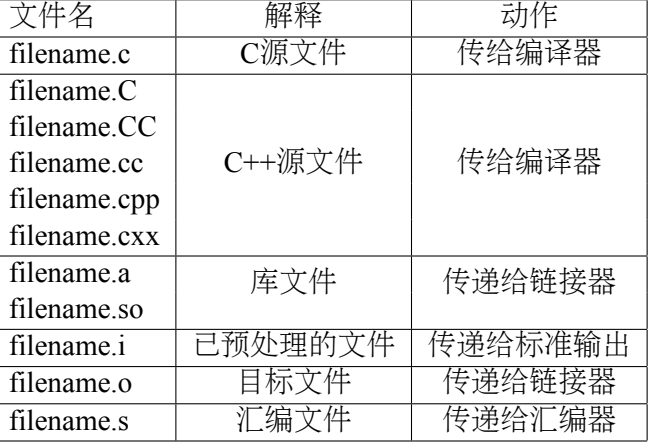

# 输出文件后缀与类型的关系

Ö

编译器默认将输出按照文件类型与后缀相对应。

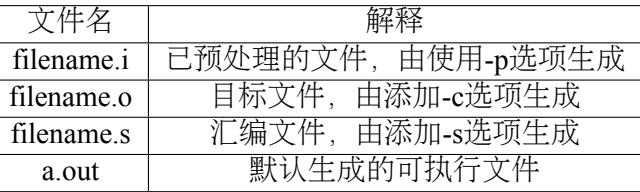

### 重要编译选项

Ő

- 编译选项对运行速度、编译的兼容性等有影响
- 建议仔细看看编译器手册,多加测试,选择适合自己程序的编译选 项以提高性能
- 以下仅仅介绍部分重要选项

#### 控制文件类型的选项 I

- -x language:明确指定而非让编译器判断输入文件的类型。 language可为:
	- c ⋅ c-header ⋅ c-cpp-output
	- c++、c++-header、c++-cpp-output
	- objective-c、objective-c-header、objective-c-cpp-output
	- objective-c++ objective-c++-header objective-c++-cpp-output
	- assembler、assembler-with-cpp
	- ada
	- f95 f95-cpp-input
	- java
	- treelang
	- 当language为none时,禁止任何明确指定的类型,其类型由文件名 后缀决定
- -c: 仅编译成目标文件 (.o文件), 并不进行链接
- -o file:指定生成的文件名

## 控制文件类型的选项 II

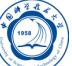

- -v:详细模式,显示在每个命令执行前显示其命令行
- -###:显示编译器、汇编器、链接器的调用信息但并不进行实际编 译,在脚本中可以用于捕获驱动器生成的命令行
- –help:显示帮助信息
- –target-help:显示目标平台的帮助信息
- –version:显示编译器版本信息

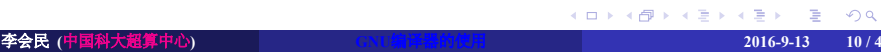

#### C语言选项

- Ő
- -ansi:C模式时,支持所有ISO C90指令。在C++模式时,去除与ISO C++冲突的GNU扩展
- -std=standard: 控制语言标准, standard可为c89、iso9899:1990、 iso9899:199409、c99、c9x、iso9899:1999、iso9899:199x、gnu89、 gnu $99 \cdot$  gnu $9x \cdot$  c++98  $\cdot$  gnu++98

### 警告选项

Ö

- -fsyntax-only:仅仅检查代码的语法错误,并不进行其它操作
- -w:编译时不显示任何警告,只显示错误
- -Wfatal-errors:遇到第一个错误就停止,而不尝试继续运行显示更 多错误信息

## 调试选项

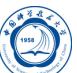

- -g:包含调试信息
- -ggdb:包含利用gbd调试时所需要的信息

## 优化选项

Ö

- -O[level]:设置优化级别。优化级别level可以设置为0、1、2、3、s, 默认为-O0
- $\bullet$  -Ofast: 设置优化级别, 相当于-O3

#### 预处理选项

## Ő

- -C:预处理时保留C源文件中的注释
- -D name:预处理时定义宏name的值为1
- -D name=def:预处理时定义name为def
- -U name:预处理时去除的任何name初始定义
- -undef:不预定义系统或GCC声明的宏,但标准预定义的宏仍被定义
- -dD:显示源文件中定义的宏及其值到标准输出
- -dI:显示预处理中包含的所有文件,包括文件名和定义时的行号信息
- -dM:显示预处理时源文件中定义的宏及其值,含定义时文件名和行号
- -dN:与-dD类似,但只显示源文件中定义的宏,而不显示宏值
- -E:预处理.c文件,将结果发给标准输出,不进行编译、汇编或链接
- -I<头文件目录>: 指明头文件的搜索路径
- -M: 打印make的依赖关系到标准输出
- -MD: 打印make的依赖关系到文件file.d, file是编译文件的根名字
- -MM: 打印make的依赖关系到标准输出, 但忽略系统头文件
- -MMD: 打印make的依赖关系到文件file.d, 其中file是编译的文件的根名 字, 但忽略系统头文件
- -P: 预处理每个文件, 并保留每个file.c文件预处理后的结果到file.i 。。。。

#### 链接选项

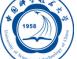

- -pie: 在支持的目标上生成位置无关的可执行文件
- -s:从可执行文件中去除所有符号表
- -rdynamic:添加所有符号表到动态符号表中
- -static: 静态链接所需的库
- -shared: 生成共享目标而不是可执行文件, 必须在编译每个目标文件时使 用-fpic选项
- -shared-libgcc:使用共享libgcc库
- -static-libgcc: 使用静态libgcc库
- -u <symbol>: 确保symbol未定义, 强制链接一个库模块来定义它
- -I<头文件目录>:指明头文件的搜索路径
- -l<库文件>:指明所链接的库名,如库为libxyz.a,可用-lxyz指定
- -L<库目录>:指明库的搜索路径
- -B<路径>: 设置寻找可执行文件、库、头文件、数据文件等路径

#### CPU平台相关选项

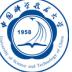

- -mtune=cpu-type:设置优化针对的CPU类型,可为:generic、core2、 corei7、corei7-avx、core-avx-i、core-avx2、k8、opteron等
- -march=cpu-type:设置指令针对的CPU类型,可为:generic、core2、 corei7、corei7-avx、core-avx-i、core-avx2、k8、opteron等
- -mieee-fp和-mno-ieee-fp:浮点操作是否严格按照IEEE标准

### 约定成俗的选项

Ö

- -fpic: 生成位置无关的代码以用于共享库
- -fPIC:如果目标机器支持,将生成位置无关的代码
- -fopenmp:编译OpenMP并行程序
- -fpie和-fPIE:与-fpic和-fPIC类似,但生成的位置无关代码只能链接 到可执行文件中

## 串行及OpenMP并行程序编译举例

- 将C程序yourprog.c编译为可执行文件yourprog: *gcc -o yourprog yourprog.c*
- 将C程序yourprog.c编译为目标文件yourprog.o: *gcc -c yourprog.c*
- 将使用lapack库的C程序yourprog.c编译为可执行文件yourprog: *gcc -o yourprog -L/opt/lib -llapack yourprog.c*
- 将C程序yourprog.c静态编译为O3优化的可执行文件yourprog: *gcc -O3 -static -o yourprog yourprog.c*
- 将C++程序yourprog.cpp编译为可执行文件yourprog: *g++ -o yourprog yourprog.cpp*
- 将OpenMP指令并行的C程序yourprog-omp.c编译为可执行文件 yourprog-omp:

*gcc -o yourprog-omp -fopenmp yourprog.c*

# 编译时出错信息格式

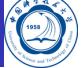

netlog.c: In function 'main':

netlog.c:84:7: error: 'for' loop initial declarations are only allowed in C99 mode netlog.c:84:7: note: use option - std=c99 or - std=gnu99 to compile your code

- 源文件名: 函数中
- 源文件名:行数:列数:错误类型:具体说明
- 源文件名:行数:列数:注解:解决办法

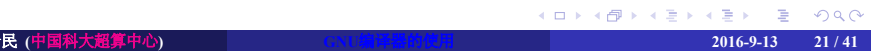

#### GNU Fortran编译器用法

GNU C/C++编译器用法

- 
- 串行程序调试:gdb
- 联系信息

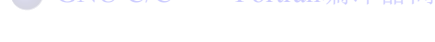

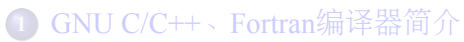

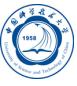

### 编译命令基本格式

基本格式:

- 4.x.y版本编译器:*gfortran [options] file1 [file2 ...]*
- 3.x.y版本编译器:*g77 [options] file1 [file2 ...]*

注意:

- *[ ]*表示是其内部的选项可选
- 文件名和选项区分大小写
- 后续内容为关于4.x.y版本gfortran的, 3.x.y版本的g77有所不同

# 输入文件后缀与类型的关系

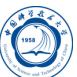

编译器默认将按照输入文件的后缀判断文件类型,编译时也可以用编译 选项强制指定。

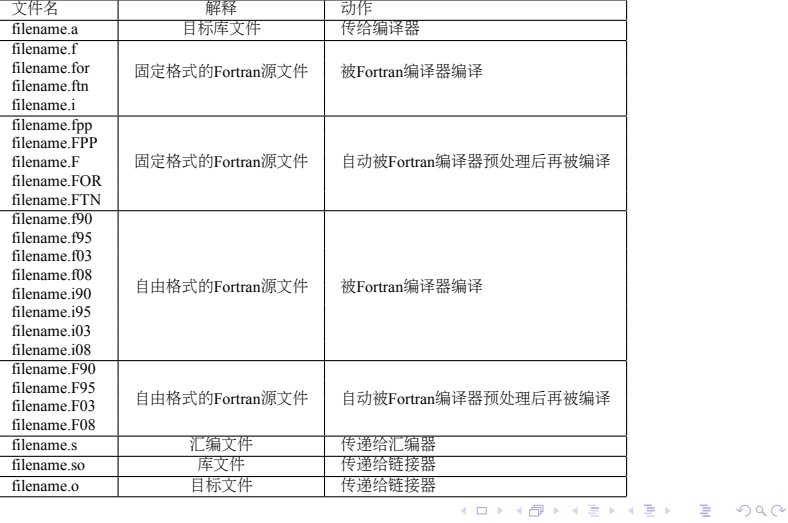

# 输出文件的后缀与类型的关系

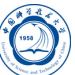

编译器默认将输出按照文件类型与后缀相对应。

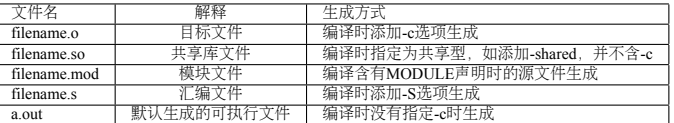

### 重要编译选项

Ĉ

- 编译选项对运行速度、编译的兼容性等有影响
- 建议仔细看看编译器手册,多加测试,选择适合自己程序的编译选 项以提高性能
- gfortran支持所有gcc选项
- 以下仅仅介绍部分重要选项

#### 控制Fortran语言类型的选项

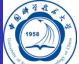

- -ffree-form和-ffixed-form:声明源文件是自由格式还是固定格式,默认 Fortran 9x、200x的源文件为自由格式, Fortran 77等的源文件为固定格式
- -fdefault-double-8: 设置DOUBLE PRECISION类型为8比特
- -fdefault-integer-8:设置INTEGER和LOGICAL类型为8比特
- -fdefault-real-8: 设置REAL类型为8比特
- -fno-backslash:将反斜线(\)当作正常字符(非转义符)处理
- -ffixed-line-length-<n>:设置固定格式源代码的行宽为n
- -ffree-line-length-<n>:设置自由格式源代码的行宽为n
- -fmax-identifier-length=<n>: 设置名称的最大字符长度为n, Fortran 95和200x的长度分别为31和65
- -fimplicit-none:禁止变量的隐式声明,所有变量需显式声明
- -fcray-pointer:支持Cray指针扩展
- -fopenmp:编译OpenMP并行程序
- -std=<std>:指明Fortran标准, std可以为gnu、f95、f2003、f2008、legacy
- -M<dir>和-J<dir>:指定编译时保存生成的模块文件目录
- -fconvert=<conversion>:指定对无格式Fortran数据文件表示方式,其值可  $\bullet$ 为: native, 默认值; swap, 在输入输出时从大端 (big-endian) 到小端 (little-endian) 交换比特, 或相反; big-endian, 用大端方式读写; littleendian, 用小端方式读写。x86架构为小端, IBM POWER架构为大端。<sub>つく</sub>

#### 一般选项

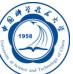

- -c:仅编译成目标文件(.o文件),并不进行链接
- -o file:指定生成的文件名
- -v:详细模式,显示在每个命令执行前显示其命令行
- -###:显示编译器、汇编器、链接器的调用信息但并不进行实际编 译,在脚本中可以用于捕获驱动器生成的命令行
- –help:显示帮助信息
- –target-help:显示目标平台的帮助信息
- –version:显示编译器版本信息

### 警告选项

Ô

- -fsyntax-only:仅仅检查代码的语法错误,并不进行其余操作
- -w:编译时不显示任何警告,只显示错误
- -Wfatal-errors:遇到第一个错误就停止,而不尝试继续运行

## 调试选项

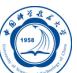

- -g:包含调试信息
- -ggdb:包含利用gbd调试时所需要的信息

## 优化选项

Ö

- -O[level]:设置优化级别。优化级别level可以设置为0、1、2、3、s, 默认为-O0
- $\bullet$  -Ofast: 设置优化级别, 相当于-O3

#### 预处理选项

- -C:保留预处理的C源文件中的注释
- -D name: 在预处理中定义宏name的值为1
- -D name=def:在预处理中定义name为def
- -U name: 去除预处理中的任何name初始定义
- -undef: 不预定义系统或GCC声明的宏, 但标准预定义的宏仍被定义
- -dD: 显示源文件中定义的宏及其值到标准输出
- -dI:显示预处理中包含的所有文件,包括文件名和定义时的行号
- -dM:显示预处理时源文件中定义的宏及值,含定义时文件名和行号
- -dN:与-dD类似,但只显示源文件中定义的宏,而不显示宏值
- -E:预处理各文件,将结果发给标准输出,不进行编译、汇编或链接
- -I<头文件目录>: 指明头文件的搜索路径
- - M: 打印make的依赖关系到标准输出
- -MD: 打印make的依赖关系到文件file.d, file是编译文件的根名字
- -MM:打印make的依赖关系到标准输出,但忽略系统包含
- -MMD: 打印make的依赖关系到文件file.d, 其中file是编译的文件的根名 字,但忽略系统头文件
- -P:预处理每个文件,并保留每个file.c文件预处理后的结果到file.i

.

#### 链接选项

# Ë

- -pie: 在支持的目标上生成位置无关的可执行文件
- -s: 从可执行文件中去除所有符号表
- -rdynamic:添加所有符号表到动态符号表中
- -static:静态链接所需的库
- **·** -shared: 生成共享目标而不是可执行文件, 必须在编译每个目标文 件时使用-fpic选项
- -shared-libgcc:使用共享libgcc库
- -static-libgcc: 使用静态libgcc库
- -u <symbol>: 确保符号symbol未定义, 强制连接一个库模块定义它
- -I<头文件目录>: 指明头文件的搜索路径
- -l<库文件>:指明需链接的库名,如库为libxyz.a,则可用-lxyz指定
- -L<库目录>:指明库的搜索路径
- . . . . . . . . . . . . . . . . . . . . . . . . . . . . . . . . . . . . . . . . ● -B<路径>: 设置寻找可执行文件、库、头文件、数据文件等路径

## 平台相关选项

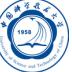

- -mtune=cpu-type:设置优化针对的CPU类型,可为:generic、core2、 corei7、corei7-avx、core-avx-i、core-avx2、k8、opteron等
- -march=cpu-type:设置指令针对的CPU类型,可为:generic、core2、 corei7、corei7-avx、core-avx-i、core-avx2、k8、opteron等
- -mieee-fp和-mno-ieee-fp:浮点操作是否严格按照IEEE标准

#### 约定成俗的选项

# Ö

- -fno-automatic:将程序单元的本地变量和数组声明具有SAVE属性
- -ff2c:与g77和f2c生成的代码兼容
- -fno-underscoring:不在名字后添加\_。注意:gfortran默认行为 与g77和f2c不兼容,为了兼容需要加-ff2c选项。除非使用者了解与 现有系统环境的集成,否则不建议使用-fno-underscoring选项
- -funderscoring: 对外部名字没有\_的加\_, 以与一些Fortran编译器兼 容
- -fsecond-underscore: 默认gfortran对外部名称添加一个, 如果使用 此选项,那么将添加两个\_。此选项当使用-fno-underscoring选项时 无效。此选项当使用-ff2c时默认启用
- -fpic: 生成位置无关的代码以用于共享库
- -fPIC:如果目标机器支持,将生成位置无关的代码
- -fpie和-fPIE:与-fpic和-fPIC类似,但生成的位置无关代码只能链接 到可执行文件中

## 串行及OpenMP并行程序编译举例

- 将Fortran 77程序yourprog.for编译为可执行文件yourprog: *gfortran -o yourprog yourprog.for*
- 将Fortran 90程序yourprog.f90编译为可执行文件yourprog: *gfortran -o yourprog yourprog.f90*
- 将使用lapack库的Fortran 90程序yourprog.f90编译为可执行文 件yourprog:
	- *gfortran -o yourprog -L/opt/lib -llapack yourprog.f90*
- 将Fortran 90程序yourprog.f90编译为目标文件yourprog.o: *gfortran -c yourprog.f90*
- 将Fortran 90程序yourprog.f90静态编译为O3优化的可执行文 件yourprog:
	- *gfortran -O3 -static -o yourprog yourprog.f90*
- 将OpenMP指令并行的Fortran 90程序yourprog-omp.f90编译为可执行 文件yourprog-omp: *gfortran -o yourprog-omp -fopenmp yourprog.f90*
- 李会民 **(**中国科大超算中心**) GNU**编译器的使用 **2016-9-13 35 / 41**

# 编译时出错信息格式

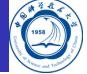

NOlihm . f90 : 146.14:

 $n2nd = 0$ ;  $npr = 0$ 1

Error: Symbol 'npr' at (1) has no IMPLICIT type

- 源文件名:行数:列数:
- 源文件代码
- 1指示出错位置
- 错误类型: 具体说明

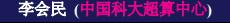

- 联系信息
- 串行程序调试:gdb
- GNU Fortran编译器用法
- GNU C/C++编译器用法
- GNU C/C++、Fortran编译器简介

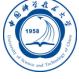

#### GNU程序调试器gdb简介

- GNU调试器gdb可用于调试C/C++、Fortran等语言编写的程序
- 程序编译时需要添加-g编译选项
- 基本启动方式:
	- *gdb [-help] [-nx] [-q] [-batch] [-cd=dir] [-f] [-b bps] [-tty=dev] [-s symfile] [-e prog] [-se prog] [-c core] [-x cmds] [-d dir] [prog [core|procID]] gdb [options] --args prog [arguments]*
- 注意:程序本身含有参数时,前面需有–args,否则不起作用,如: *gdb --args yourprog in.dat*
- 启动时读取命令文件: *gdb -x command.txt yourprog*

#### gdb启动参数

# Ö

- -b bps:指定远程调试时的线速,波特率或者比特/每秒
- -batch:以批处理模式运行-x FILE(和.gdbinit)中的命令,退出值 为0时表示成功运行指定的所有命令,否则表示有错误发生
- -c FILE, -core=FILE: 指定使用core文件
- -cd=directory:以directory目录为其工作目录
- -e FILE, -exec=FILE:指定使用的可执行文件
- -h, -help: 显示帮助信息
- -se=file:从文件file中读取符号表,并当可执行文件使用
- -q, -quiet: 安静模式, 启动时不显示版权等信息
- -tty=device:以设备device做为标准输入输出设备
- -args: 将可执行文件名后面的参数传递给此可执行文件
- -tui:以带有专门源代码显示窗口的模式运行
- -write:支持写入可执行和core文件
- . . . . . . . . . . . . . . . . . . . . . . . . . . . . . -x FILE, -command=FILE:指定启动gbd后执行的操作命令

#### 进入gdb后的操作

# Ő

进入gdb后的命令非常多,这里仅仅解释几个主要的,详细的请进 入gdb后利用help命令查看,里面的信息以及命令比man gdb多得多。

- break [file:]function:设置[file中的]名字为function的函数断点
- run [arglist]: [以arglist参数列表]启动程序
- bt: 显示程序的堆栈stack
- print expr:打印表达式的值
- c:继续运行因为断点等终止的程序
- next:执行程序中的下一行语句,如此行是函数,将执行完此函数
- edit [file:]function:编辑当前停止行的代码
- list [file:]function: 打印当前停止行附近的代码
- step:执行行程序中的下一行语句,如此行是函数将进入函数内
- help [name]:显示[GDB name命令或]一般GDB信息
- quit:退出GDB

## 联系信息

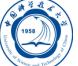

- 中国科大超算中心:
	- 电话:0551-63602248
	- 信箱:  $secadmin@ustc.edu.cn$
	- 主页: http://scc.ustc.edu.cn
	- 办公室:中国科大东区新图书馆一楼东侧126室
- 李会民:
	- 电话:0551-63600316
	- 信箱: hmli@ustc.edu.cn
	- 主页: http://hmli.ustc.edu.cn
	- 办公室:中国科大东区新科研楼A座二楼204室